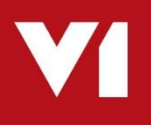

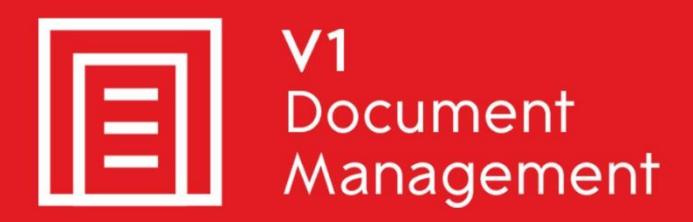

### EDD for Sage X3 by V1

**Electronic Document Distribution** 

### EDM for Sage X3 by V1

**Electronic Document Management** 

### PIA for Sage X3 by V1

**Purchase Invoice Automation** 

### SOA for Sage X3 by V1

**Sales Order Automation** 

# **Platform Requirements**

Updated  $-30<sup>th</sup>$  July 2019

#### **Contents**

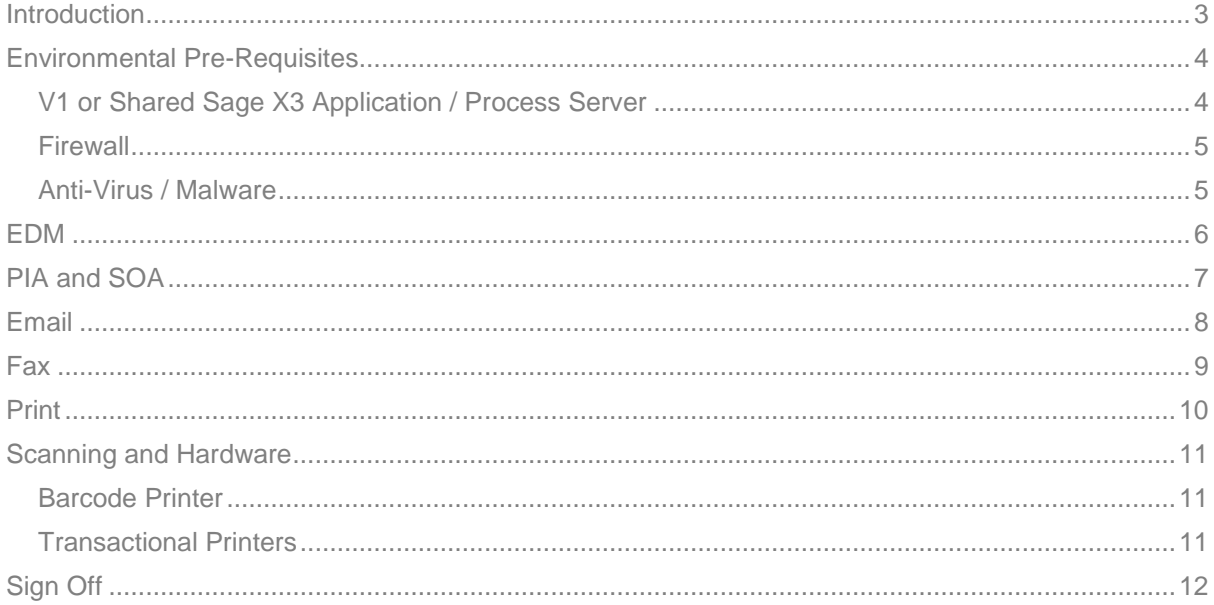

## <span id="page-2-0"></span>**Introduction**

This document specifies the minimum platform requirements for a typical EDM for Sage X3 system.

- Stand-alone V1 Server
- ▶ Shared Sage X3 Application / Process Server
- Mail Server
- Fax Environment
- Scanner Hardware / Software Recommendations
- Barcode Printer

You are encouraged to bookmark the Portal which is regularly updated with information about the release:

<http://support.wearev1.com/software/x3/R13>

## <span id="page-3-0"></span>**Environmental Pre-Requisites**

#### <span id="page-3-1"></span>**V1 or Shared Sage X3 Application / Process Server**

- ▶ The engineer has a good working knowledge of Windows and Sage X3 administration, setup and installation.
	- $\blacktriangleright$  The location of the following functions
		- $\blacktriangleright$  PATCH
		- GESAMK
		- GESAUS
- Knowledge of Windows Services, command line functionality and the registry
- A copy of EDM for Sage X3 distribution is accessible on a physical drive
- You have the licenses uncompressed and those are also located on a physical drive
- During the installation:
	- ▶ You will be prompted for email configuration, more details in the EDD chapter
	- ▶ You will be prompted for fax configuration, more details in the EDD chapter
	- $\triangleright$  You will be prompted for the printers to be used, more details in the EDD chapter
- You know the Endpoints(s) where EDD / EDM / PIA capability is to be applied
- Ensure **.NET 3.5 SP1** is installed on the installation server and client PC's
- Ensure you know the location of solution.xml file in the Sage X3 directory structure
- SOAP Web-services are fully functional
	- The Classic Pool configuration
	- ▶ Use a suitable tool such as SoapUI for testing
- During the installation:
	- You will be prompted for the authentication to access each of the Endpoints to be used, i.e. admin / admin. These credentials are encoded in the relevant configuration files automatically

#### <span id="page-4-0"></span>**Firewall**

The following binaries must be added to a whitelist / Firewall exceptions / Windows smart screen:

#### **EDD**

DbForm.exe DbLoginServer.exe DbFaxd.exe DbFaxSend.exe DbMailSend.exe

**EDM** (those in EDD, in addition)

httpPost.exe DbCSArchiveServer.exe DbLUQuery.exe DbCSQuery.exe DbRemoteBlob.exe

**PIA** (those in EDD and EDM, in addition)

DbCapComms.exe DbCapCommsUpdate.exe

Ensure the firewall on the V1 Server opens the following ports:

#### <span id="page-4-1"></span>**Anti-Virus / Malware**

Given the number of files generated as part of the EDM for Sage X3 solution, you are advised to add the \V1 directory to a whitelist / exclusion area to prevent possible performance issues with real-time scanning.

### <span id="page-5-0"></span>**EDM**

The core of EDM includes the authentication module (DbLogin) and a repository (DbArchive) to store the scanned / imported images.

The **minimum** *high level* requirements for a server to run the core EDM components are:

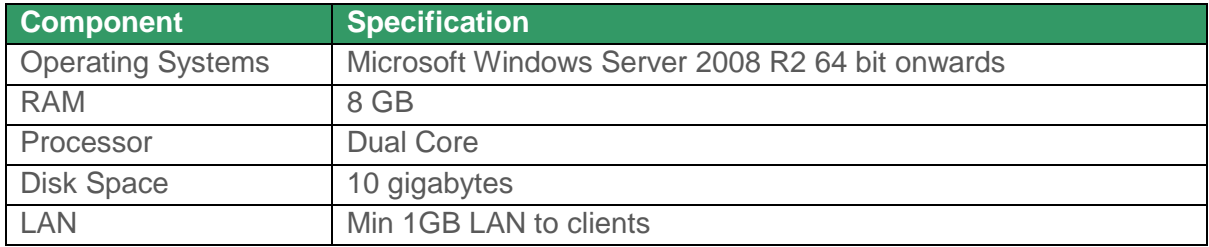

The **minimum** requirements for the Database Server to run the core EDM components are:

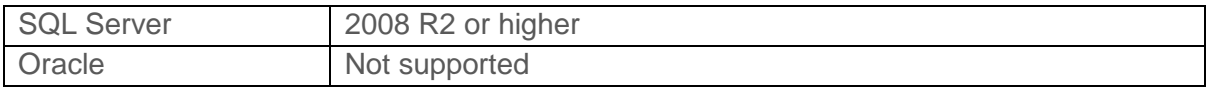

\*Average image size is 60K – 100K per page: 20,000 pages per year = 2GIG of hard drive space.

For example, the installation program must be run on a Windows 2008 R2 > 2016 server, but the database server can be either of the following:

- SQL, on the same server as the V1 server
- SQL, on a different server to the V1 server

The minimum requirements for a **client** PC to run the core EDM Settings components are:

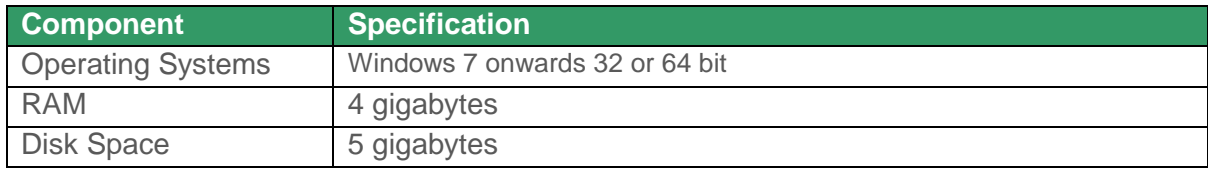

# <span id="page-6-0"></span>**PIA and SOA**

The `core` PIA and SOA components include the authentication module (DbLogin), a file repository\* (DbArchive) to store the scanned / imported images, an OCR module (ABBYY) and the services necessary to process images (DbCapture).

*The OCR process is very processor and memory intensive so if the minimum specification (or better) is not adhered to, the installation will experience performance and reliability problems.*

**It can result in resource competition between Sage X3 and PIA.**

The **minimum** *high level* requirements for a server to run the core PIA / SOA components are:

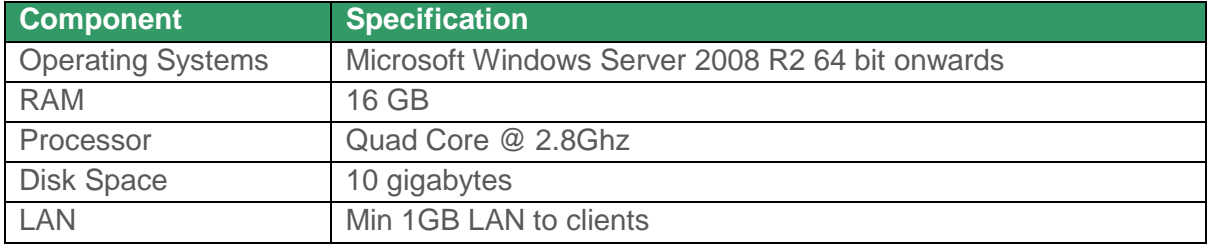

The **minimum** requirements for the Database Server to run the core PIA components are:

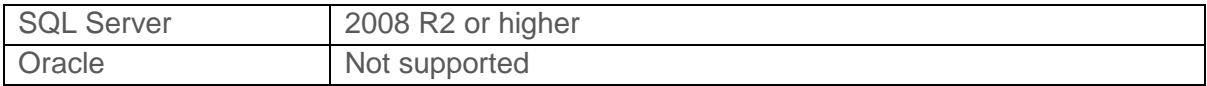

\*Average image size is 60K – 100K per page: 20,000 pages per year = 2GIG of hard drive space.

The minimum requirements for a **client** PC to run the core PIA components are:

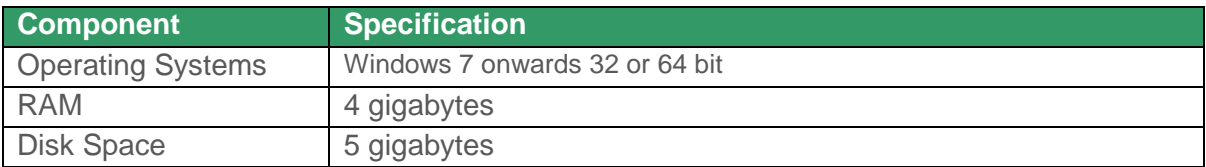

# <span id="page-7-0"></span>**Email**

**E**lectronic **D**ocument **D**elivery (EDD) is the method by which outbound documents (such as Sales Invoices) are emailed either singularly or in batch directly from Sage.

During the installation you will be prompted for the following details and they must be known **before** running the setup program to ensure setup is completed successfully.

- You have details of the customer's mail server configuration
	- SMTP or hosted by Outlook365 / Gmail
	- Server address
	- $\blacktriangleright$  Server authentication
	- $\blacktriangleright$  Administrative email
		- $\triangleright$  This email address is one who will be informed of activities on the server, so the I.T department for instance.

In order to do this, a binary **dbmailsend.exe** must be allowed to *relay* through an existing mail server.

The minimum requirements for a server to allow mail relaying are:

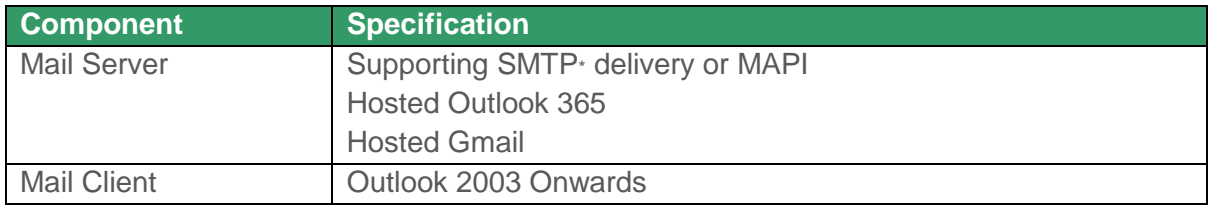

\* Authenticated SMTP supported and configured during installation by clicking Advanced on the mail setup stage. See Installation document.

# <span id="page-8-0"></span>**Fax**

**E**lectronic **D**ocument **D**elivery (EDD) is the method by which outbound documents (such as Sales Invoices) are faxed either singularly or in batch directly from Sage.

During the installation you will be prompted for the following details and they must be known **before** running the setup program to ensure setup is completed successfully.

- You have a modem installed and attached either to the Sage Application Server or the V1 Server you intend to install against or another machine that has TCP-IP connectivity to either.
- You have details of the customer's fax modem configuration
	- COM port

The minimum requirements for a server to allow fax relaying for EDM are:

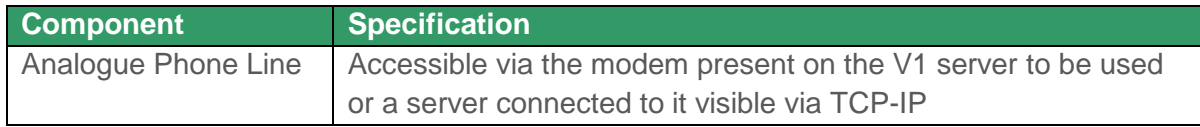

#### **Fax modem**

To send faxes requires a fax class 2 modem.

Note that there is a difference between the class 2 and the class 2.0 – the class 2.0 is not supported.

Additionally, the US Robotics class 2 fax modem is not supported.

#### **V1 specifically recommend and support the following hardware:**

MultiModem® ZDX desktop (model no. MT5656ZDX) – details are available at [http://www.multitech.co.uk/en\\_US/PRODUCTS/Families/MultiModemZDX/](http://www.multitech.co.uk/en_US/PRODUCTS/Families/MultiModemZDX/)

This is a simple plug and play device and is available generally in the US, Canada and UK. It is also available and supported globally through a network of local distributors – find your local agent here: [http://www.multitech.com/en\\_US/PRODUCTS/info/find\\_a\\_distributor/](http://www.multitech.com/en_US/PRODUCTS/info/find_a_distributor/)

# <span id="page-9-0"></span>**Print**

**E**lectronic **D**ocument **D**elivery (EDD) is the method by which outbound documents (such as Sales Invoices) are printed either singularly or in batch directly from Sage.

During the installation you will be prompted for the following details and they must be known **before** running the setup program to ensure setup is completed successfully

You are advised to have at least one physical printer capable of printing A4/Letter documents from PDFs' configured and available for testing.

When shared, ensure the share name doesn't contain spaces.

These details include ensuring you have setup a user who has these printers shared against them. If this is not a requirement, this can be skipped during the install.

 $\blacktriangleright$  Ensure the transactional printers and barcode printer(s) to be used are accessible and visible to the server you intend to install EDD / EDM. They must be accessible by the Windows user.

For example, when logged in to the server where EDD / EDM is installed, logging in with the Windows user and opening Windows File Explorer, entering [\\PRINTSERVER\](file://///PRINTSERVER) shows the printer(s).

# <span id="page-10-0"></span>**Scanning and Hardware**

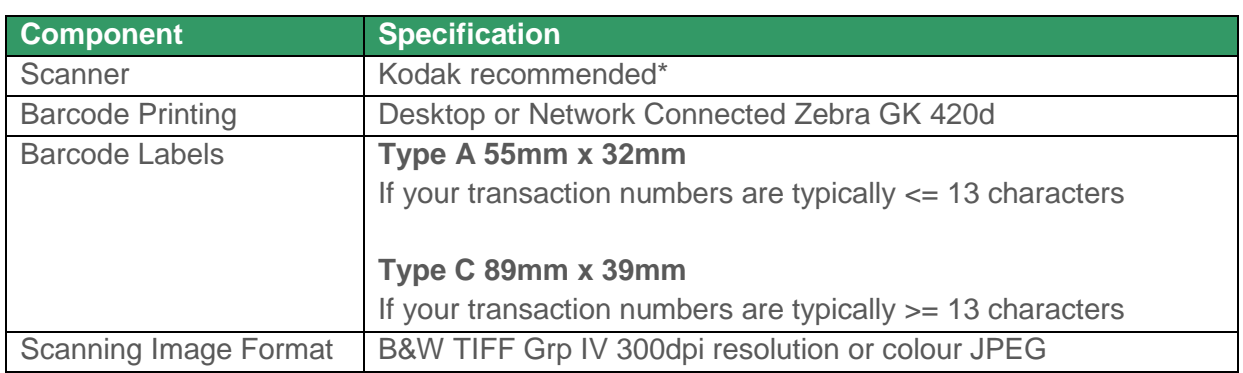

The recommendations to allow image processing for EDM are:

\*For more details on scanning requirements, please see the documentation on the portal under the section 'Documentation > Information & Requirements > Scan Station'.

#### <span id="page-10-1"></span>**Barcode Printer**

#### Zebra GK 420d

Printer is connected to the network via a print server. Depending on the configuration, this must be accessible by a domain Windows user.

#### <span id="page-10-2"></span>**Transactional Printers**

Printers must be 'PDF enabled', so assuming printing from the command line:

copy mypdf.pdf [\\myprintserver\mysharedprinter](file://///myprintserver/mysharedprinter)

Produces the result:

1 file copied.

The PDF prints to the printer specified.

# <span id="page-11-0"></span>**Sign Off**

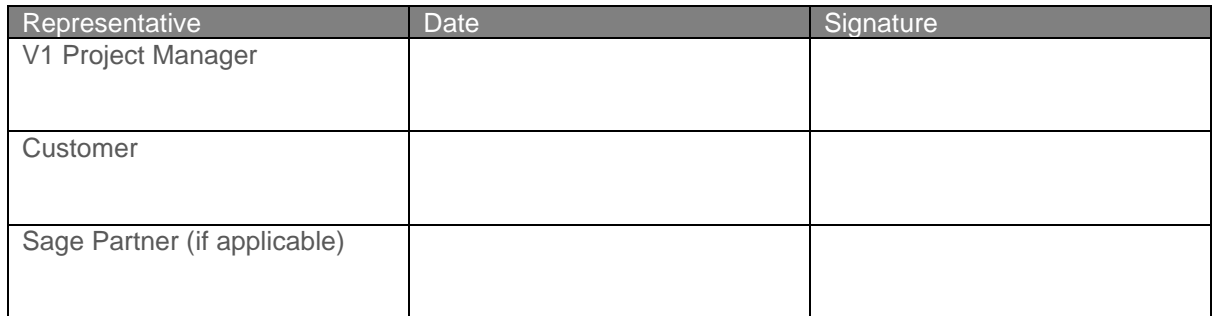